# Занятие № 1. Введение в среду

## По завершении занятия студент должен:

- установить среду
- уметь писать простые программы, взаимодействующие с ROS

## Содержание

2024/06/03 17:45

- Демонстрация примера с использованием rviz
- Описание структуры общения node-topic
- Описание простой программы Hello world

## Как написать программу

В первую очередь необходимо создать workspace

\$ mkdir -p ~/<put\_your\_path\_here>/workspace/src

- \$ cd ~/<put your path here>/workspace/src
- \$ catkin init workspace

После выполнения этой команды создастся только ссылка на CMakeLists.txt, однако, для утилиты catkin это будет означать, что рабочая область определена в дивектории workspace/ После сборки в директории workspace/ появятся папки devel/ и build/

Во-вторых, находясь в директории workspace/src/ необходимо создать пакет

\$ catkin\_create\_pkg labl

Дерево файловой системы должно выглядеть следующим образом:

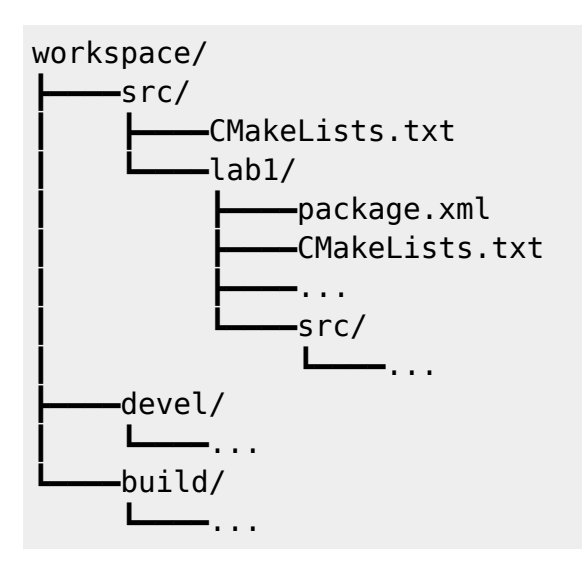

В папке src/ необходимо расположить файлы исходного кода.

#### **Задание**

- Скачачать с [github](https://github.com/anyfilatov/ROS-manuals/tree/master/forLab1) исправления сгенерированных файлов. (Обратите внимание, что заменить необходимо два файла, находящиеся в папке lab1/. CMakeLists, лежащий в workspace/src/ трогать не надо!)
- Написать программу, передающую черепашке команду на движение в случайном направлении. Файл с кодом необходимо назвать lab1.cpp и расположить в папке src/

#### **Краткое пояснение к заданию**

У объекта класса NodeHandle

ros::NodeHandle <node handle name>;

есть метод, реализующий механизм отправки сообщений в топик с именем <topic\_name>.

Это делается при помощи команды

```
ros::Publisher <publisher name> =
<node_handle_name>.advertise<msg_type>("<topic_name>",<size>);
```
где <topic name> это имя топика, через который будут общаться publisher и subscriber; а <size> - размер буфера сообщений (а треугольные скобочки после advertize - это конкретизация шаблонной функции).

В данном случае имя топика можно получить, узнав, на какой топик подписан turtlesim\_node. Тип сообщения можно узнать, выведя информацию о топике.

Информацию о том, из каких полей состоит сообщение можно узнать командой

rosmsg show <msg type>

В тексте программы необходимо создать объект класса <msg\_type> и наполнить его содержимым. Информативными являются поля msg.linear.x и msg.angular.z. Остальные поля сообщения не учитываются при обработке.

После того, как сообщение сформировано, его можно отправить в топик командой

```
<publisher_name>.publish (msg)
```
From: <http://se.moevm.info/> - **se.moevm.info**

Permanent link: **<http://se.moevm.info/doku.php/courses:ros:class1?rev=1523863625>**

Last update: **2022/12/10 09:08**

 $\pmb{\times}$